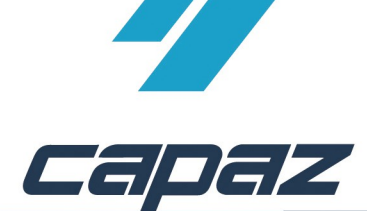

# **CAPAZ Schnittstelle zu Microsoft Word**

## **Ziel der Schnittstelle:**

Die Adresse eines Patienten soll an ein, mit Praxis Briefkopf vordefiniertes, Word-Dokument übergeben werden und dort automatisch das Text-Fenster des Briefkuverts ausfüllen.

### **Voraussetzungen:**

- 1. Im User-Verzeichnis existiert die Datei "an org.doc". Diese kann dem individuellen Praxisbriefkopf angepasst werden. Wichtig ist, das die darin enthaltenen Datenfelder unverändert bleiben.
- 2. Der automatische Start von doc Dateien über den Windows Explorers muss auf Microsoft Word definiert sein.

## **Vorgehensweise:**

- 1. Microsoft Word installieren
- 2. *CAPAZ* öffnen und mit F10 d en Dialog "+Menü" starten
- 3. Klick auf den Button "Menü ändern"

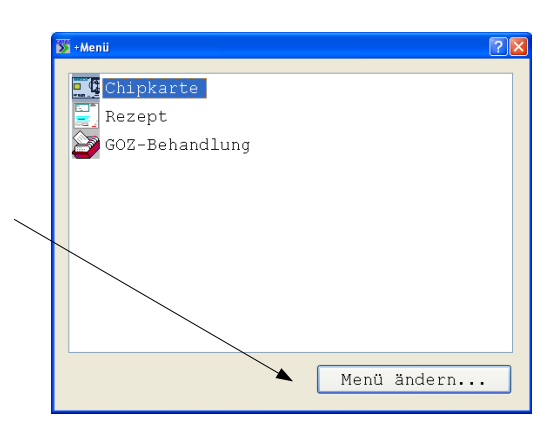

4. Im Dialog "+Menü" den Eintrag " Microsoft Word Schnittstelle" im rechten, unteren Bereich mit der r echten Maustaste anklicken. Die rechte Maustaste gedrückt halten, in das Fenster "aktuelles Menü" ziehen und Maustaste los lassen.

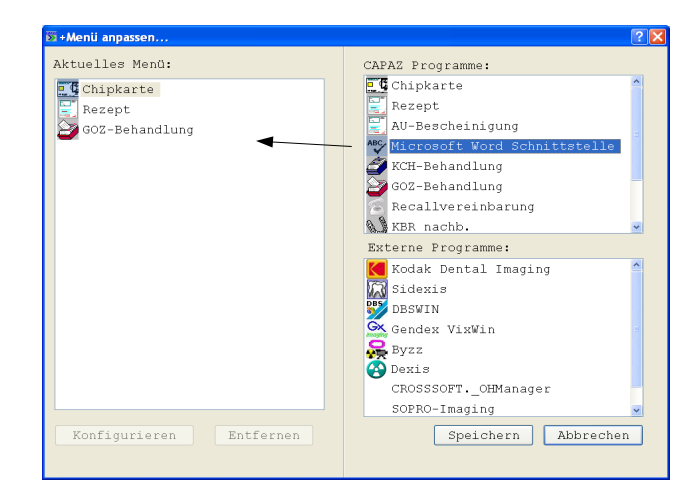

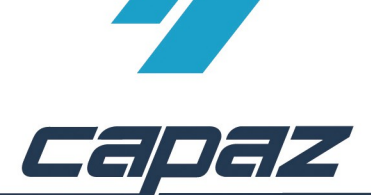

#### CAPAZ Schnittstelle zu Microsoft Word

- 5. "Speichern" anklicken
- 6. Der Eintrag ist nun in Ihrem "+Menü" vorhanden. Nach Aufruf des Eintrages kann der gewünschte Patient gewählt werden, Word öffnet sich automatisch und übergibt den Patienten in das dafür vorgesehene Fenster.

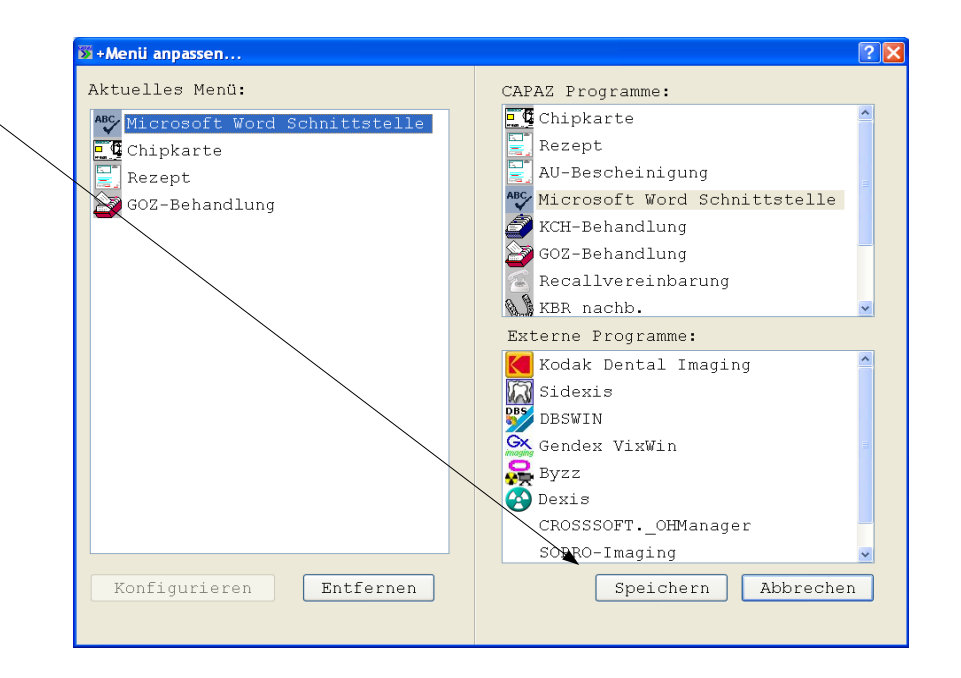

#### **Hinweis Word ab 2003:**

Aus Sicherheitsgründen bringt Word ab der Version 2003 folgende Meldung beim Start über die Schnittstelle:

Um die Sicherheitsabfrage zu unterdrücken, kann in der Windows Registry unter folgendem Pfad

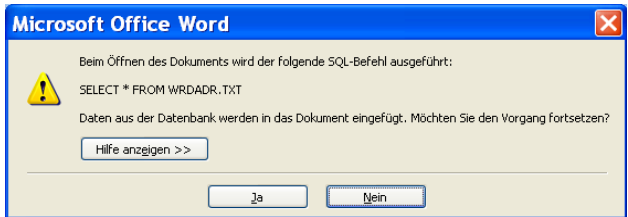

HKEY\_CURRENT\_USER\Software\Microsoft\Office\12.0\Word\Options

der Parameter "SQLSecurityCheck" als neuer DWORD Schlüssel eingefügt werden. Der Wert von SQLSecurityCheck muss 0 sein.